# **Quest-4 Cell Phone — User Manual**

#### **USING THE CALENDAR**

The calendar in your Quest-4 cell phone is a convenient way to keep track of important reminders; tasks that need to be completed; people who must be called; and special events such as concerts, ball games, graduations, and vacations. Your Quest-4 cell phone will hold up to 300 calendar entries.

### **CALENDAR SYMBOLS**

Calendar entries may be categorized into four types:

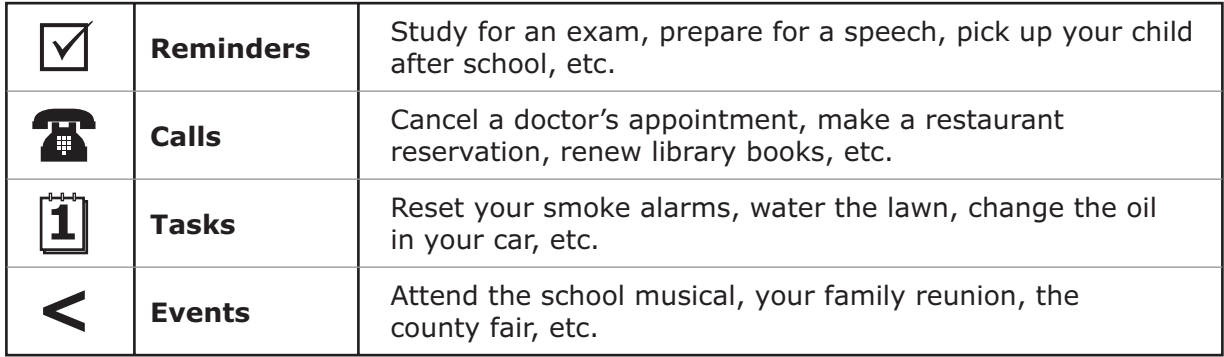

## **ADDING CALENDAR ENTRIES**

From the main menu, choose *Calendar*. Press **OK**.

- From the calendar menu, use the **UP** and **DOWN** arrows to choose *New Entry*. Press **OK**.
- Choose *Category*. Press **OK**. Choose the icon that corresponds to the type of entry you want to make (*Reminders*, *Calls*, *Tasks*, or *Events*). Press **OK**.
- Enter a word or phrase that identifies your calendar entry (Track Meet, Piano Recital, etc.). Next, enter the date and time of the event.
- Choose *Ring Tone* or *Preset Melody* to remind you of this date. Press **OK**.
- If you would like an advance reminder, you can choose the number of minutes or hours prior to the event when you wish to be alerted. Press **SELECT** at the bottom right of the display. Your task or event is scheduled.

#### **ACCESSING CALENDARS**

From the main menu, choose *Calendar*. Press **OK**. Choose *Week View* mode or *Month View* mode.

If you choose *Week View* mode, the current week will display. To choose a different week of the current month, choose *Change Week* at the bottom left of the display, and use the **RIGHT** and **LEFT**  arrow keys to select 1, 2, 3, 4, or 5 (first week, second week, etc.). In *Week View* mode, the days are listed in a column, with an icon or icons next to days that have entries from your personal calendar. Clicking on the icon will display a screen with the details of that entry.

Grade 10 **Appendix Grade 10** Quest-4 Cell Phone––User Manual

If you choose *Month View* mode, the display is similar to a calendar with columns and rows. The current month will display with the current day highlighted. The **RIGHT** and **LEFT** arrows allow you to move forward and backward through the days of each week. The **UP** and **DOWN**  arrows allow you to move up and down to different weeks. Once the **DOWN** arrow has moved to the last week of the month, the next click of the **DOWN** arrow advances the display to the following month. After the **UP** arrow reaches the first week of the month, the next click of the **UP** arrow key changes the display to the preceding month. Dates with entries from your personal calendar are highlighted in blue. To obtain *Week View* mode when in *Month View* mode, simply highlight any day in the desired week and choose *Week* at the bottom left of the display.

## **DELETING CALENDAR ENTRIES**

From the main menu, choose *Calendar*. Press **OK**.

- Choose *Month View*.
- Highlight the date of the entry to be deleted. Press **OK**.
- Select the entry to be deleted. Choose *Options* at the lower right of the display. Choose *Erase*. Press **OK**.
- To erase everything for an entire month, highlight the month name at the top of the display. Choose *Options* and then choose *Erase*. Press **OK**.
- To erase all entries, choose *Options* and then choose *Erase All*. Press **OK**.

## **MAKING EMERGENCY CALLS**

Even if your Quest-4 cell phone is not activated, you can still use it to make an emergency call. Your Quest-4 phone supports the country-specific emergency numbers 112, 911, 999, and 08. Under normal circumstances, these numbers can be used to make an emergency call in any country that uses one of these emergency numbers.

To determine a local emergency number, choose *Phone Book* from the main menu. Press **OK**. Use the **UP** and **DOWN** arrow keys to scroll to *Special Numbers*. Press **OK**. Choose *SOS Numbers*. Press **OK**. A list of locations and corresponding emergency numbers displays.

## **ENHANCED EMERGENCY SERVICE (EES)**

Your Quest-4 cell phone features an embedded Global Positioning System (GPS) chip. If you should experience an emergency in a location where a GPS signal is available, your phone will automatically seek information and report your approximate location when you make a call to an emergency number; however, it is important that you report your location as specifically as possible to the operator who handles your emergency call in case the area is not equipped to receive GPS information.